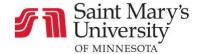

## Communication

## How to Use the Calendar

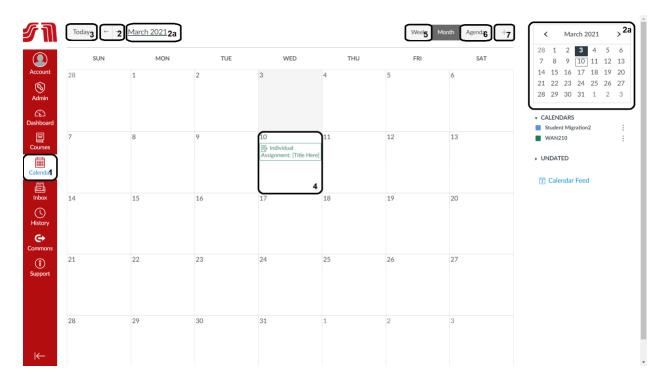

- 1. Locate the Calendar on the left side of the page
- 2. Use the arrows to go between months or weeks
  - a. You also have the option to change the date by clicking and scrolling through the calendar in the top right corner
- 3. Click **Today** to return to the current date
- 4. Assignments are located on their due dates
- 5. Click Week to view your calendar one week at a time
- 6. Use Agenda to view upcoming assignments by the order of their due dates
- 7. Click the Plus icon to add a new event

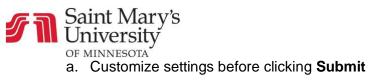

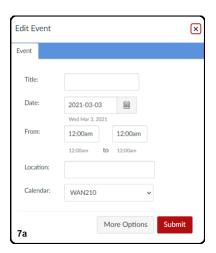